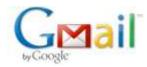

Tomáš Tunys <tunystom@gmail.com>

## Breadcrumb impl. for muCommander

Maxence Bernard <maxence@maxence.info> To: Tomáš Tunys <tunystom@gmail.com> Sun, Apr 10, 2011 at 3:06 PM

Hi Tomas,

It took me longer than I anticipated (sorry, had a crazy busy week) but here's some additional suggestions. They're in random order, I've just numbered them so we can refer to them more easily.

1/ Clicking a breadcrumb component's arrow unfolds the subfolders popup menu. It would be nice if the arrow could be clicked again to fold the popup menu and leave the breadcrumb in its original state. Right now to do so, I find myself clicking on the folder table which has the undesirable side-effect of changing the currently selected file.

2/ The subfolders menu displays 10 folders at most. It would be great if the number of folders could adjust dynamically to use all available vertical screen space and display as many folders as the screen allows. I understand this might be complicated or maybe not even feasible. If that's the case, we could consider raising the number of folders to 15, which should fit on most screen resolutions and offer substantially more on-screen information.

3/ When there are too many folders in the subfolders menu (i.e. more than 10), the 'up' and 'down' arrows are displayed in the menu -- the 'up' arrow being grayed out (disabled) since the menu is at the topmost position. I'd suggest we don't show (hide) arrows when they are disabled. I think that showing arrows only when there are more folders in either direction will be a clearer visual indication.

4) Still about the subfolders popup menu. I would also suggest we drop the horizontal line that separates the folders area from the arrows area. I don't think they bring much and It'll be cleaner visually. But feel free to disagree.

5) Still about the subfolders popup menu, when there are more than 10 folders. When you navigate the menu using the keyboard and let the up/down key pressed and reach the top or bottom, it will cycle back to the bottom/top, without ever reaching the folder items located above/below the current 'page'. It'd be nice to be able to let the up/down key pressed to scroll all the way to the top/bottom, and cycle to the bottom/top only when the top/bottom is reached.

6) When an archive is selected in the subfolders popup menu, the "Would you like to browse or download this file" dialog is displayed. It doesn't really make sense here as the user expects the archive to become the current folder.

7/ This is some nitty gritty detail and not worth investing too much time, but I think the breadcrumb bar would look a tiny bit nicer if the arrow icons were vertically (Y) aligned on the text font's baseline, instead of being vertically centered.

8/ When the mouse is over one of the breadcrumb fragments, the cursor changes to a 'hand' icon, which is a useful indication. Likewise, it would be nice of the cursor would change to the standard 'text' icon used in text fields. This would make it less ambiguous as to what is going to happen when you click in the non-breadcrumb area.

9/ When the location is too long to fit entirely inside the breadcrumb bar, the deepest fragments are displayed. This is great. However in that case, the breadcrumb part takes all the available space and there is nowhere to click so the path can be edited. I suggest we leave a little bit of white space on the right that will trigger the located text field when clicked.

10/ On UNIX-like filesystems, the root folder ('/') is represented by the label 'root'. This would have to be localized and I fear that the label would take too much space for some languages. For instance, "root" translates in German as "Wurzelverzeichnis". For this reason, I suggest we simply use "/" as the root folder's label. Or maybe you have a better suggestion?

11/ (from my previous email) I noticed the ChangeLocationAction (mapped to Ctrl+G by default) no longer works, at least under Mac OS X. I've noticed a warning in the log "Warning: path should not be empty", which may be an indication of what's going on.

Let me know your thoughts or if you'd like some help or clarifications on any of this. We can also discuss this on IRC whenever you like.

When is your deadline already, end of April? I'll give you write access to SVN so you commit directly.

Talk to you soon! Maxence

[Quoted text hidden]

☐ smime.p7s <sub>5K</sub>